# Western's International Travel Registry – Student User Guide for Other Travel Resources

Western International has invested in the services of International SOS (ISOS), providing access 24-hours a day worldwide to expertise and assistance with travel preparations, medical, security and emergency needs.

# $\triangleright$  Be prepared. Access pre-travel information and guidance.

Understand the risks, local environment, health care system and security precautions related to the location(s) you are visiting by accessing detailed country guides. You can contact ISOS Help Centres (call directly or call collect) for general travel advice. You will need to provide the Western University membership number when you contact ISOS. The membership number can be found [online.](https://international.uwo.ca/learning/safety_abroad/international_sos_info.html)

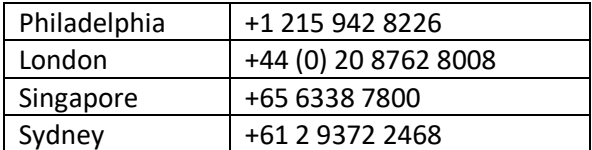

# $\triangleright$  Sign up for health and security email alerts

Stay informed of health, safety or security risks in your travel destination(s).

## **To sign up for health and security email alerts:**

- 1. Go to the International SOS website ([www.internationalsos.com\)](https://www.internationalsos.com/) and enter Western's membership number under 'Member Log In'.
- 2. Select 'Email Alerts' in the left-hand menu.
- 3. Enter your name and email address under 'How do I register'.
- 4. You will receive confirmation of registration by email along with a link to activate your account.
- 5. Log in using your email address.
- 6. Select 'Email Alerts' from the left hand menu.
- 7. Check the box next to the type of alerts you wish to receive.
- 8. Use the drop down menu to select 'All updates' or 'Special Advisories'.
- 9. Place check marks in the boxes next to your country/countries of interest.
- 10. Select 'Save Changes' when you have completed your selections.

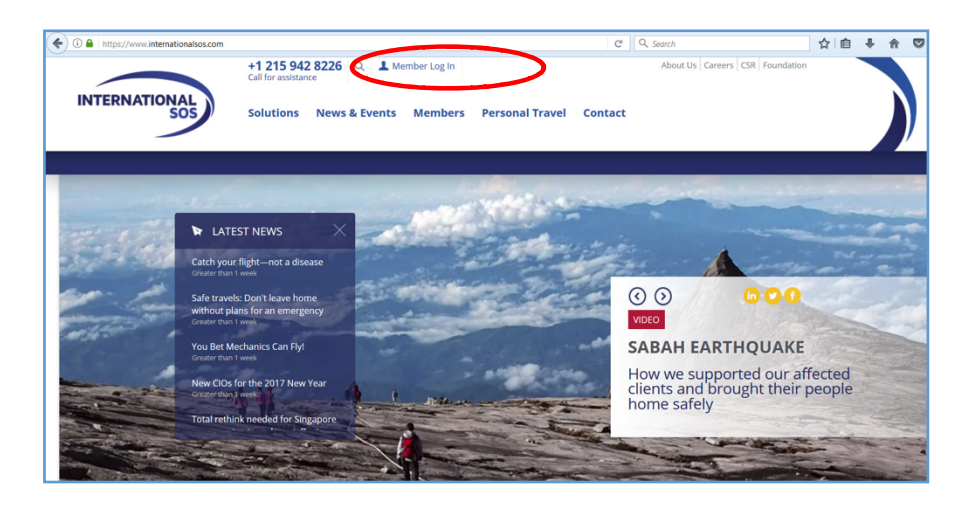

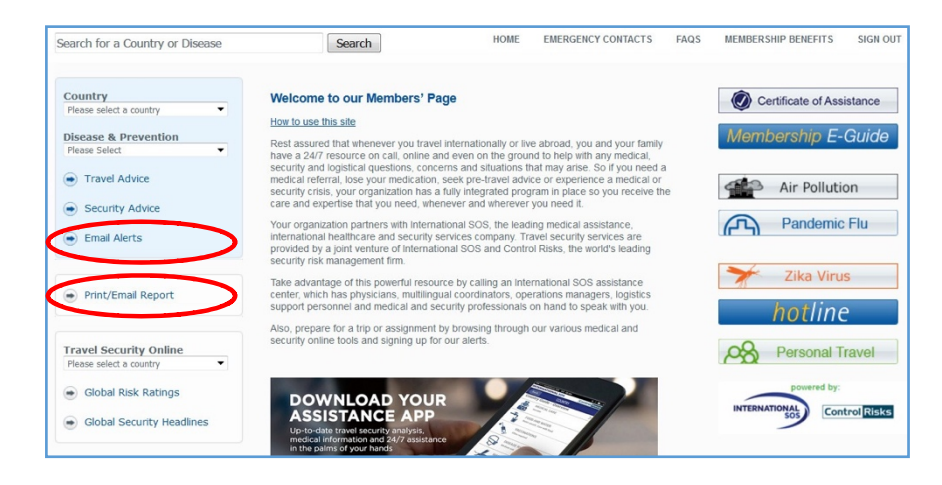

## **My Alerts | Logon**

#### **Email alerts**

You can choose to receive a number of email alerts to keep you up to date with the latest developments around the world.

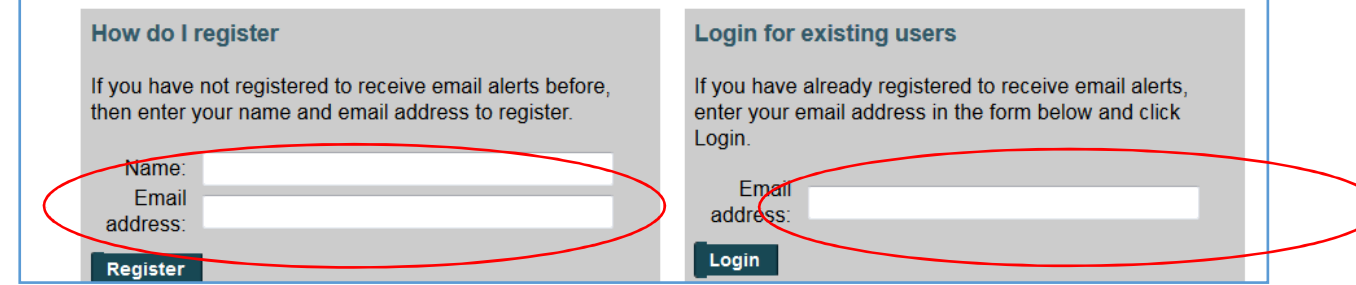

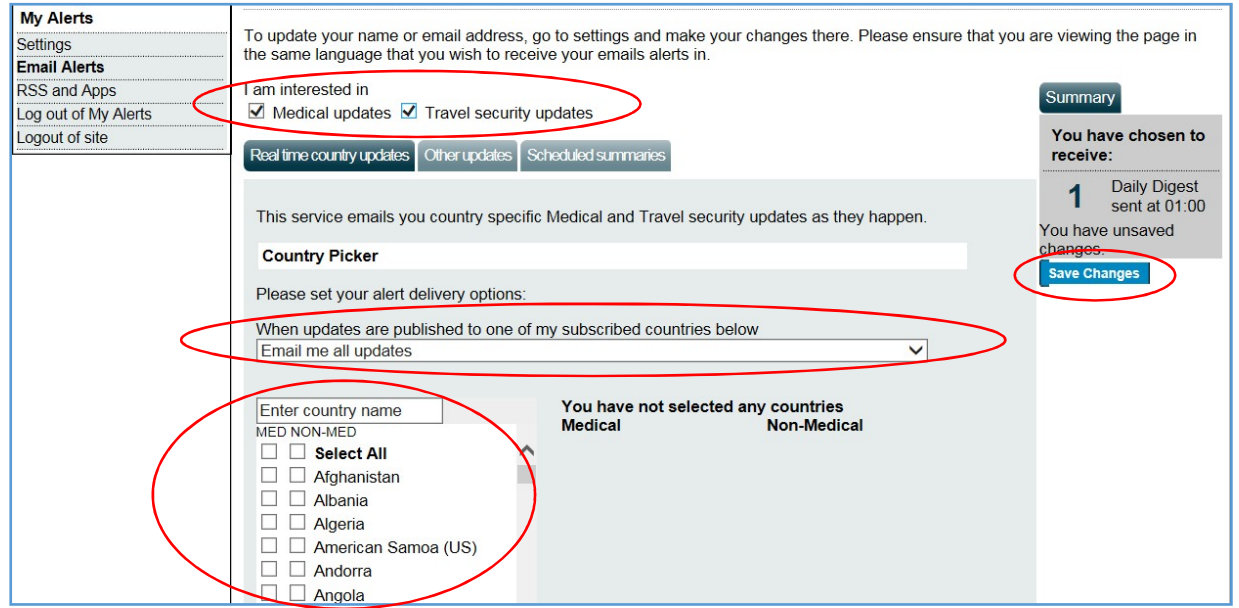

### Other updates and scheduled summaries:

In this same section, you can also choose to receive emails regarding global issues, changes to health or security risk ratings, daily digests, monthly digests and regional security forecasts.Select 'Save Changes' when you have completed your selections.

# $\triangleright$  Stay safe throughout your travel. Download the Assistance App.

Take advantage of instant access to ISOS services through the free Assistance App, including:

- One-touch dialing to the closest International SOS Assistance Centre, for immediate help.
- Mobile-friendly medical and travel security information to prepare for your travel, with deeper content a further tap away.
- The latest medical and travel security alerts, delivering travel advice before and during trips, allowing you to quickly adjust your plans if needed.

## **To download the App:**

- 1. Go to <http://app.internationalsos.com> or search for ISOS on your regular app store.
- 2. Once the app is downloaded on your phone, enter the Western University membership number. You will then be connected to the member services.

# $\triangleright$  More information on ISOS services

- [Membership eGuide](https://www.internationalsos.com/elearning/comprehensive/)
- **Log in** [www.internationalsos.com](https://www.internationalsos.com/) using Western's membership number.

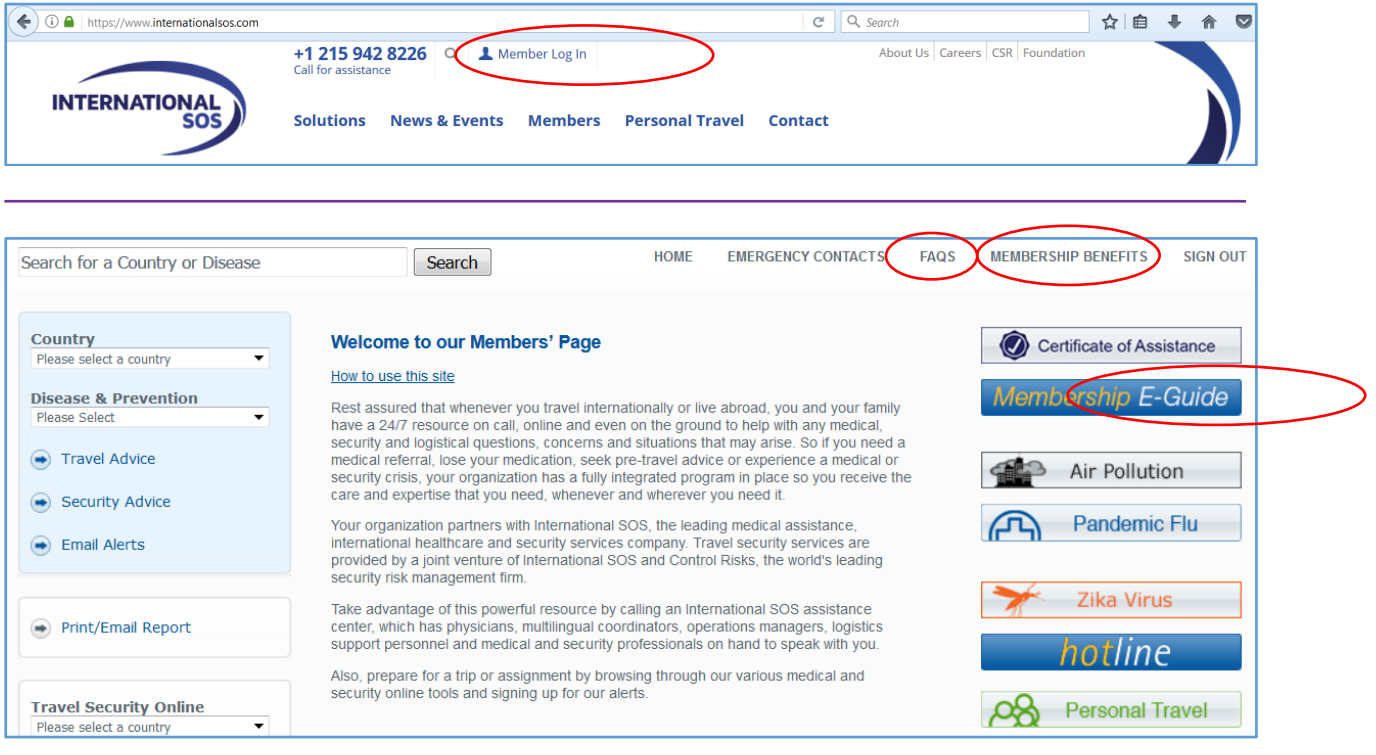